## Nutzung des Online-Archivs in Outlook mit Exchange

Bei den LUIS Exchange-Postfächern ist ein Postfachgröße vom max. 8 GB und eine dynamische Quota-Erhöhung bis 12 GB voreingestellt. Sollte diese Größe für Ihre E-Mails nicht ausreichen, kann ein Online-Archiv-Postfach mit max. 100 GB für jedes Konto zusätzlich aktiviert werden. Die Aktivierung erfolgt in der Regel über Ihren lokalen IT-Administrator. Dieses Archiv-Postfach wird danach automatisch in Outlook in der Ordnerliste eingeblendet. Auch bei Outlook im Web ist das Archiv sichtbar.

Elemente, die älter als 2 Jahre sind, werden automatisch in das Online-Archiv ausgelagert. Dieser Vorgang läuft immer nachts während der automatischen Postfach-Wartung. Die Auslagerungszeitenkönnen jedoch vom Benutzer für jeden Ordner individuell eingestellt werden. Die eigene lokale automatische Archivierung wird im Outlook dadurch deaktiviert. Lokale Archiv-Postfach-Dateien (PST) können jedoch im Outlook wieder geöffnet und eingebunden werden. Danach kann man auch selbst Inhalte oder ganze Ordner per Kopieren/Einfügen in das Online-Archiv manuell überführen.

Die Nutzung des Online-Archivs ist eine "Enterprise"-Funktion und muss für jeden Benutzer extra lizenziert werden.

Falls Sie im Outlook ein Online-Archiv bekommen haben, können Sie die Archivierungszeiten bei selbst erstellten Ordnern ändern (Voreingestellt sind automatisch 2 Jahre für alle Ordner). Falls Sie den Zeitraum ändern wollen, markieren Sie den Ordner mit der rechten Maustaste und wählen Sie: [ Eigenschaften... ]

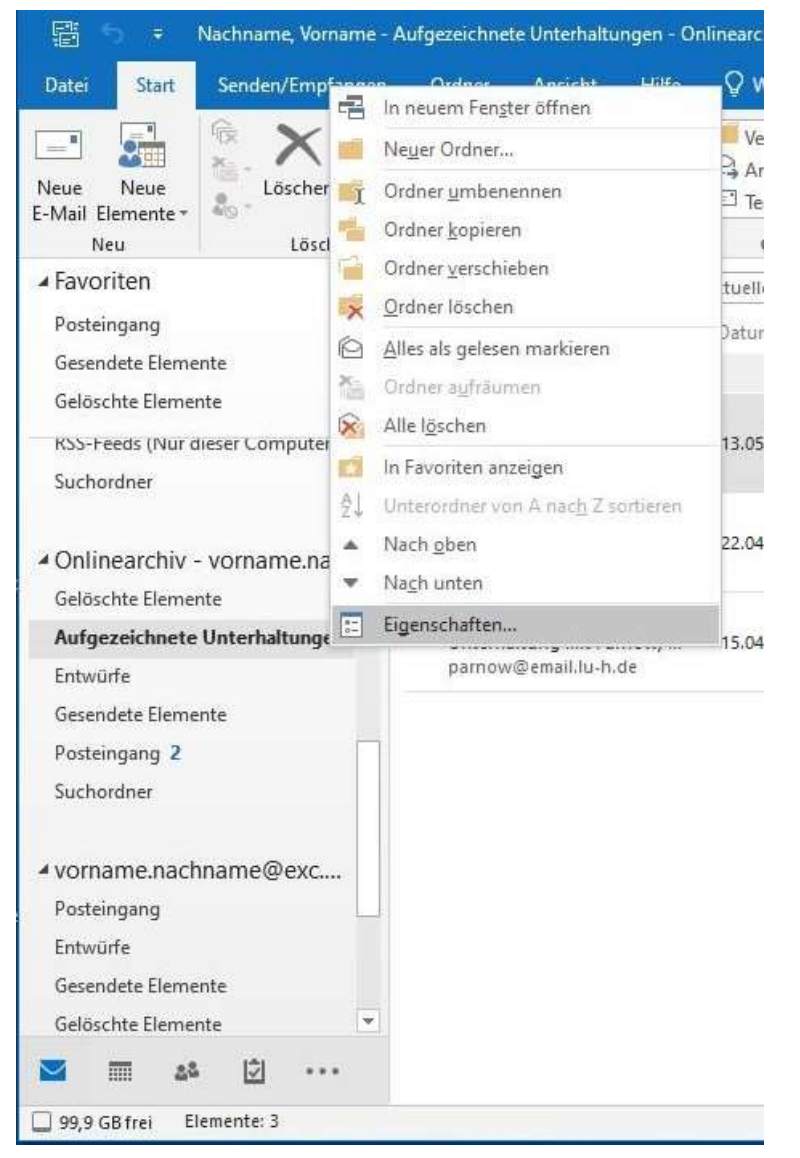

Im nachfolgenden Fenster klicken Sie auf den Reiter: [ Richtlinie ]

Unten bei Onlinearchiv: Elemente ins Archiv verschieben, wenn Sie älter sind als:

- Richtlinie des übergeordneten Ordners
- 6 Monate
- 1 Jahr
- Nie

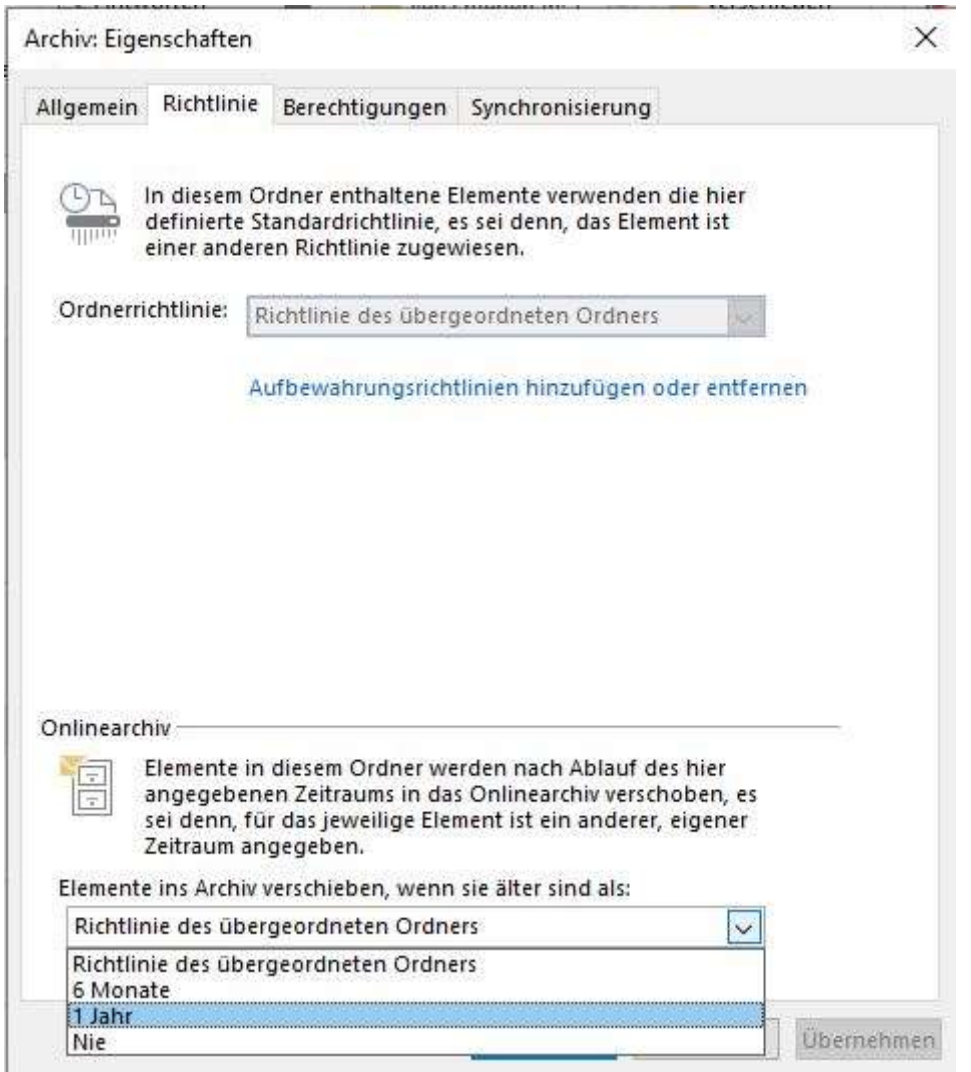